# **IO INKÖPSORDER**

Modulen innehåller följande funktioner:

- 1. Manuell registrering av inköpsorder
- 2. Registrering av inköpsorder med valuta
- 3. Automatisk utläggning av inköpsorder
- 4. Automatisk borttagning av inköpsorder
- 5. Inleverans av inköpsorder
- 6. Korsreferenstabell
- 7. Utskrift/visa orderläge per artikel
- 8. Utskrift av inköpsorderrader
	- 9. Frågor på inneliggande order

# **INKÖPSORDER**

# **IO.A ALLMÄNT**

Modulen innehåller funktioner för registrering av inköpsorder, automatisk utläggning av inköpsorder samt framställning av listor och statistik över inneliggande order.

Inköpsordermodulen förutsätter installerad leverantörsreskontra. Den kan därutöver integreras med lager och artikelregister, material- och produktionsstyrning, textregister, prognos, valuta, orderplan, inköpsförfrågan, serieregister, bilverkstad, kommunikation bärbar, kommunikation EDI samt SQL rapportgenerator.

Val rörande integration görs i funktion SY462.

Handledningen är uppdelad i följande avsnitt:

- IO.A Allmänt IO.B Systemöversikt IO.C Hanteringstips IO.D Igångsättning IO.E Nummersättning
- IO1 IO9 Systembeskrivning

# **IO.B SYSTEMÖVERSIKT**

IO1 Manuell registrering av inköpsorder IO11 Registrering av order IO12 Ändring/borttag av order

IO2 Registrering av inköpsorder med valuta IO21 Registrering av order med valuta IO22 Ändring/borttag av order med valuta

IO3 Automatisk utläggning av inköpsorder IO31 Från kundorder IO32 Från beställningsförslag

IO4 Automatisk borttagning av inköpsorder IO41 Borttagning av inköpsorder IO42 Borttagning av planorderrader IO43 Orderhuvudkontroll IO44 Orderradskontroll

IO5 Inleverans av inköpsorder

IO7 Utskrift/visa orderläge per artikel

IO8 Utskrift av inköpsorder IO81 Utskrift av inköpsorderrader IO82 Extra utskrift av inköpsorder

IO9 Frågor på inköpsorder

# **IO.C HANTERINGSTIPS**

# **IO.C1 Olika metoder för utläggning av inköpsorder**

Systemet ger möjlighet till fyra olika metoder för utläggning av inköpsorder enligt följande:

# **a) Helt manuell utläggning**

Inköpsorder registreras helt manuellt och utan underlag i funktion IO11, för anvisningar se detta avsnitt.

# **b) Automatisk utläggning från beställningsförslag**

Finns modulen lager/artikelregister installerad kan beställningsförslag sorterat per leverantör framställas i funktion LA32.

Valda beställningsförslag kan därefter automatiskt läggas ut som inköpsorder i funktion IO32.

# **c) Automatisk utläggning från nettobehovsberäkning**

Finns både lager/artikelregister och material- och produktionsstyrning installerade kan en helt automatisk utläggning av produktions- och inköpsorder göras i funktion MP46.

Denna skal föregås av nettobehovsberäkning i funktion MP43 och utskrift av planeringsrapport med behov i funktion MP44.

Denna automatiska utläggning kan inte påverkas på annat sätt än genom ändring av förutsättningarna följt av en ny nettobehovsberäkning.

# **d) Automatisk utläggning från kundorder**

Vid kundorderstyrd verksamhet utan lagerhållning kan systemet helt automatiskt framställa inköpsorder.

Förutsättningen är att artiklar som registrerats på kundorder har leverantörsnummer angivna och att leveranstid finns registrerad. Förklarande texter kan

läggas till varje artikel på underliggande rader.

Inköpsorder läggs ut automatiskt med hjälp av funktion IO31. Därvid kan anges om leverans ska ske direkt till kunden eller till egen adress och en eventuellt önskad marginal på leveranstiden jämfört med kundorderns leveranstid.

En inköpsorder skrivs ut för varje leverantör på kundordern och som pris anges kostpris för artikeln.

# **IO.C2 Individuell utformning av kolumnrubrik**

Det är möjligt att inlägga en egen text för kolumnrubriken i faktura, kundorder och inköpsorder. Med kolumnrubrik menas rubrikraden med artikelnummer, benämning, kvantitet och pris.

Detta är främst avsett att användas då man har rubriktexterna förtryckta på sina blanketter. I så fall anger man blank kolumnrubrikrad i SY412.

# **IO.C3 Multisökning**

Vid orderregistrering och ett antal andra positioner där artikelinformation efterfrågas kan s k multisökning göras på artikelnummer.

Multisökning är en sökning efter ett begrepp varvid flera alternativa söknycklar kan användas.

Multisökning anropas med F5. Sökning görs i 200 artikelposter närmast efter den artikel man angivit som startvärde. Ange något av följande nyckelvärden:

1. Artikelnummer

Systemet frågar fr o m vilket artikelnummer sökning ska göras. ENTER ger fr o m första. Artiklarna listas på skärmen med kolumner för artikelnummer, benämning, behållning i lager samt disponibel kvantitet.

2. Leverantörsnummer

Systemet frågar fr o m vilket leverantörsnummer sökning ska göras. ENTER ger fr o m första. Artiklarna listas på skärmen med kolumner för leverantörsnummer, benämning, behållning i lager samt disponibel kvantitet.

 $3.$  Klass + PLU + nummer

Systemet frågar fr o m vilken klass sökning ska göras. ENTER ger fr o m första. Därefter frågar systemet fr o m vilket PLU-nummer sökningen ska göras, ENTER ger fr o m första. Artiklarna listas därefter på skärmen med kolumner för klass, PLU-nummer, benämning, behållning i lager samt disponibel kvantitet.

4. Söknyckel

Systemet frågar fr o m vilken söknyckel sökning ska göras. ENTER ger fr o m första. Artiklarna listas på skärmen med kolumner för söknyckel, benämning, behållning i lager samt disponibel kvantitet.

5. Varugrupp + artikelnummer

Systemet frågar fr o m vilken varugrupp sökning ska göras. ENTER ger fr o m första. Därefter frågar systemet fr o m vilket artikelnummer sökningen ska göras, ENTER ger fr o m första. Artiklarna listas på skärmen med kolumnerna för varugrupp, artikelnummer, benämning, behållning i lager samt disponibel kvantitet.

Vid listningarna i ordning enligt någon av 1 - 5 ovan ger funktionstangenterna följande möjligheter.

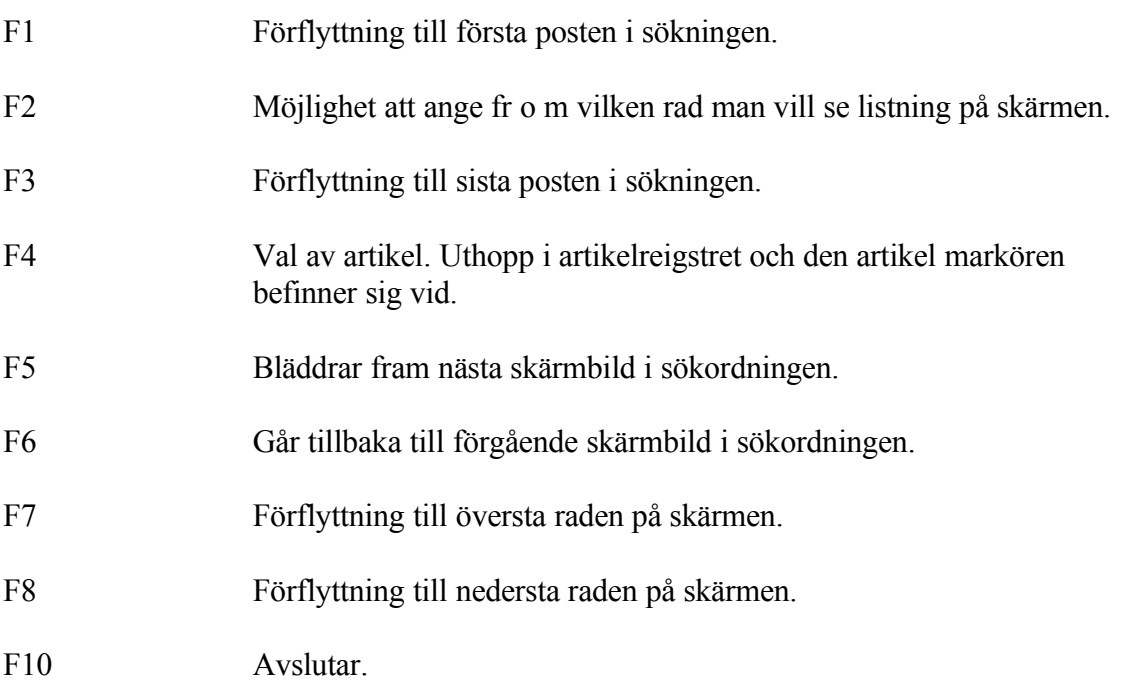

# **IO.C4 Utländska leverantörer**

För utländska leverantörer, alltså leverantörer med landkod, framställer systemet automatiskt order med alla kodtexter på engelska, ifall detta har angivits i funktion SY412.

## **IO.C5 Utländsk valuta**

En inköpsorder kan registreras i utländsk valuta, funktion IO21.

Detta styrs av om valutakod angivits för leverantören antingen i funktion LR11 eller vid orderregistreringen. Valutakoden måste vara upplagd i valutaregistret, funktion VA1. Ev justering av valutakursen ska göras innan ordern registreras.

Vid orderregistreringen anges priserna på de olika orderraderna i utländsk valuta, liksom totalsumman.

I artikelstatistik, kundreskontra och bokföring används priser i SEK. Leverantörsreskontramodulen lagrar därtill priset i utländsk valuta. Beträffande betalningar i utländsk valuta, se avsnitt LR.C14.

#### **IO.C6 Ändring av restorder**

Vid inleverans av inköpsorder kan man välja om restorder ska sparas eller ej. Efter uppdatering av en inlevererad inköpsorder där restorder sparas kan man genom att trycka F6 komma direkt in i restordern för ändring.

#### **IO.C7 Pristillägg**

Pristillägg registreras i inköpsregistret, LA141.

Pristillägg är ett tillägg till en leverantörs riktpris och ingår i formeln för beräkning av inköpspris. Pristillägget gäller endast vid inköp, ej vid försäljning.

Pristillägg anges i samma valuta som inköpspris och räknas därför om till svenska kronor med användande av samma valutakurs. Om prisdivisor används, d v s om ett pris exempelvis anges per 1000, gäller detta även för pristillägget.

I ett avseende hanteras pristillägg annorlunda jämfört med riktpris. Finns rabatter angivna i inköpsregistret anses dessa även gälla för riktpriset, men ej för pristillägget.

Pristillägg är lämpligt att använda för pant eller andra tillägg för förpackning (exempelvis för flaskor och burkar).

Det kan även användas för andra typer av inköpspriser, som man av någon anledning vill skilja från riktpriset. Inom exempelvis guldbranschen kan pristillägget användas för pärlan i en ring, där priset ringen utan pärla anges i riktprisfältet.

På en inköpsorder visar systemet automatiskt pristillägget på en extra rad, direkt under artikelraden. På den extra raden skriver systemet **"PRISTILLÄGG INGÅR MED 9999999.99"** eller vid engelsk text **"INCLUDING PRICE ADDITION 9999999.99"**. Beloppet hämtas från inköpsregistret och räknas in i artikelradens totalbelopp. Som a-pris visas riktpriset utan pristillägg.

För en artikel med ett riktpris på 15.00, en rabatt på 10 % och ett pristillägg med 4.00 skris artikelraden ut på inköpsordern så här:

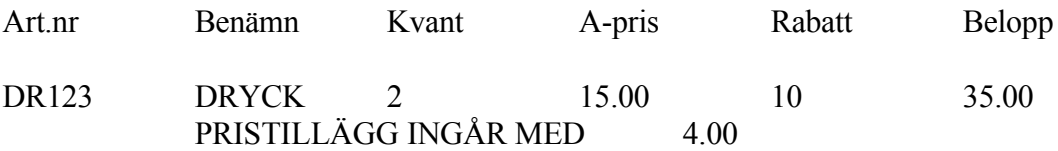

# **IO.C8 Beställning av artiklar från annat lager**

Om brist uppstår på vissa artiklar i ett lager kan man vilja beställa dem från ett annat lager. Det finns möjlighet till det genom att helt enkelt registrera alla lager som leverantörer. De ska ha namn LAGER01 för lager 01, LAGER02 för lager 02 o s v, samt vara registrerade i en helt egen leverantörsgrupp.

De registrerade leverantörerna ska ha ett skrivarnummer i "informations-fältet" där man styr till vilken skrivare som beställningar till det lagret ska skrivas ut på. Vidare ska dessa leverantörer ha kod L i kod-fältet. Genom att registrera fullständig adress på dessa leverantörer fås dessutom en riktig leveransadress på inköpsordern så att leveransadressen till lager 01 står på ordrar som ska till lager 01, leveransadressen till lager02 står på ordrar som ska till lager02 o s v.

Rutinen är anpassad till situationer där man har snabba leveranser mellan lagren och därför uppdateras inte ordersaldon etc vid lagerbeställningar. Vidare skapas aldrig restorder på lagerbeställningar, utan det som kan levereras på ordern levereras, eventuell rest tas bort vid kvitteringen av beställningen.

Inköpsorder registreas som vanligt till denna leverantör, men vid uppdatering fås en fråga om lagerbeställning ska ske. En lagerbeställning sparas inte som order, utan som lagerbeställning. Numret tas dock från ordernummerserien. En lagerbeställning förändrar inte ordersaldot på artiklarna på något av lagren.

Den skapade lagerbeställningen skrivs ut på skrivaren hos det aktuella lagret. Efter att beställningen plockats ihop så kvitterar användaren på det avsändande lagret och placeras på lager 99, *transitlager*. Samtidigt registreras artiklarna i registret för varor i transit. I LA243 sparas aldrig en restorder. Den ursprungliga ordern med manuella anteckningar kan användas som följesedel till godset som ska skickas.

När varorna anländer till det beställande lagret flyttas de från lager 99 till rätt lager i funktion LA241. Där väljs F6 för inleverans av varor i transit. Som ID-nummer anges det ordernummer som beställningen skickats på.

# **IO.D IGÅNGSÄTTNING**

Inga särskilda förberedelser behöver göras för denna modul.

# **IO.E NUMMERSÄTTNING**

# **IO.E1 Inköpsordernummer**

Ordernummer kan sättas manuellt eller automatiskt enligt nummerserie i SY52.

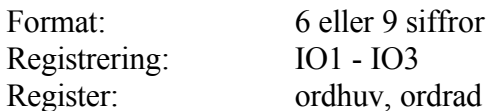

# **IO.E2 Formulärvariant**

Samma formulärvarianter kan användas i all orderregistrering.

Formulärvariant används för att automatiskt möjliggöra andra formulärrubriker t ex orderbekräftelse, kundorder, eller rubriker på främmande språk.

Formulärvariant går att söka på vid utskrift av följesedlar.

Format: 2 tecken, alfanumeriskt Registrering: SY414 Register:

## **IO.E3 Order- och fakturatext**

Bland dessa texter finns t ex leveransvillkor, godsmärkning och transportsätt. För dessa typer av texter finns möjlighet att lägga upp förkortningar om 2 tecken. Varje text kan sedan omfatta max 35 tecken.

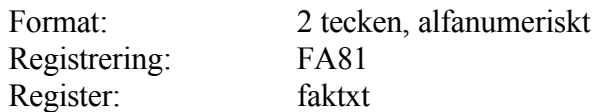

Funktionen är indelad i följande underfunktioner

- 1. Registrering av order
- 2. Ändring/borttag av order

### **IO11 Registrering av order**

Skrivare: SF90

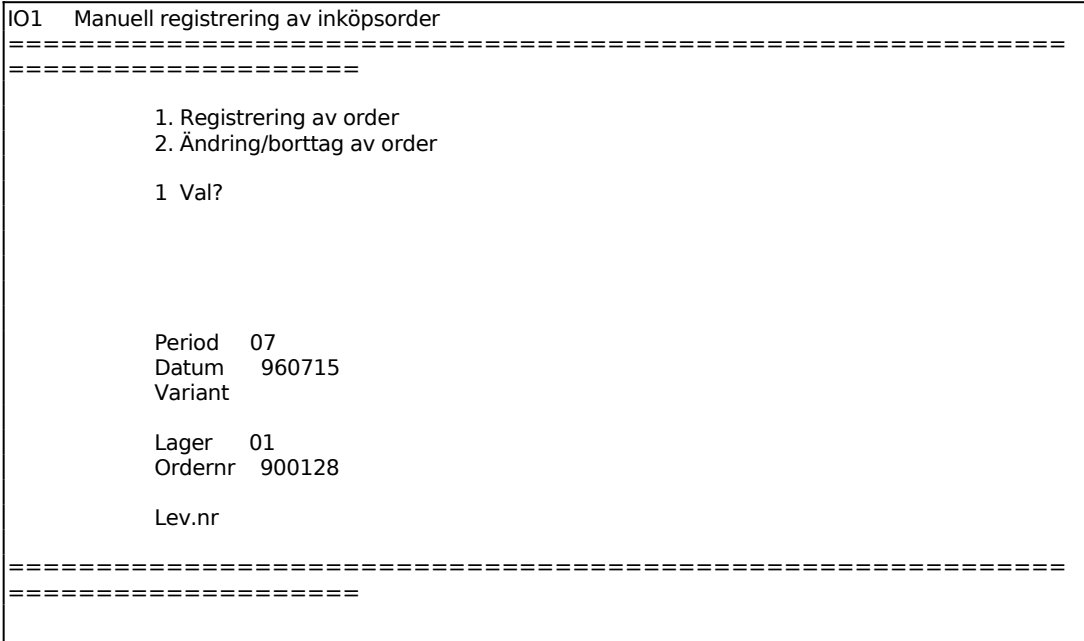

Systemet anger innevarande period.

Systemet föreslår dagens datum, kan ändras genom överskrivning. Endast datum inom innevarande period godtas.

Registrerad variant i SY414 föreslås, ändras genom överskrivning. Blank ger standardutformning.

Systemet anger automatiskt följande offertnummer.

Ange vilken leverantör ordern ska registreras på.

## **Orderhuvud med villkorsruta**

En ny skärmbild med orderhuvud och villkorsruta visas.

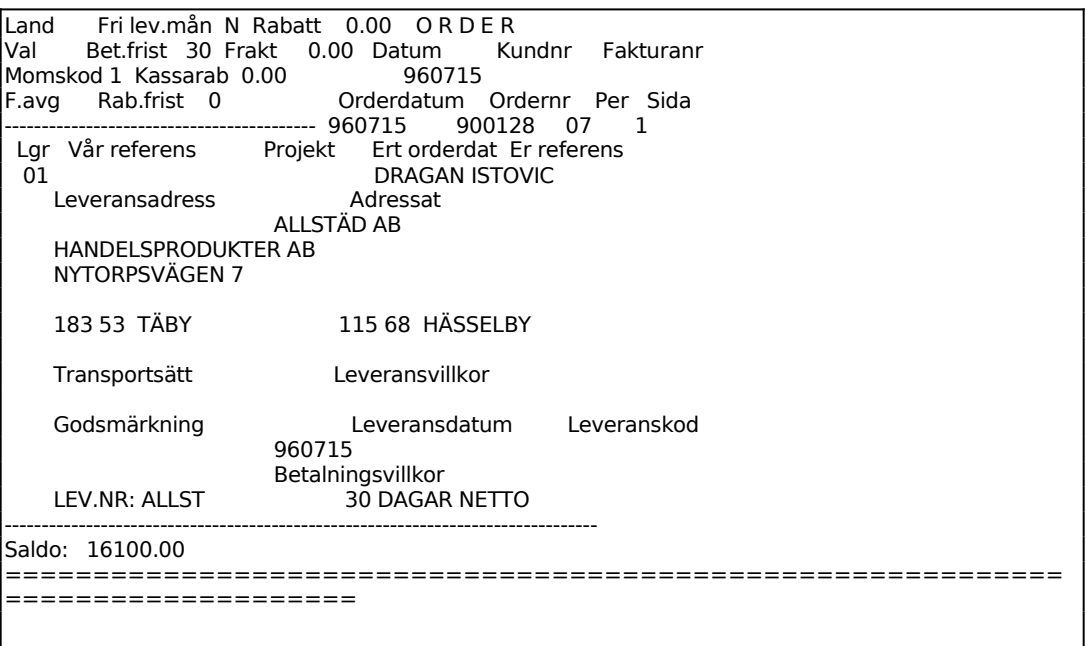

Villkorsrutan visas uppe till vänster med ett antal uppgifter som inte kommer att skrivas ut på ordern. Motsvarande plats på orderblanketten är reserverad för företagsnamn eller påtryckt logotyp.

Systemet har fyllt i ett antal uppgifter utgående från systemparametrar och leverantörsuppgifter.

Har information registrerats på leverantören i funktion LR11 i informationsfältet visas denna information i ett reverserat fält tillsammans med ett varningspip. Denna information skrivs inte ut på ordern.

Har obligatoriskt leveransdatum valts i funktion SY443 går systemet till leveransdatumfältet där ett giltigt leveransdatum måste läggas in.

Systemet frågar:

*Ändring av huvud? (Ja/Nej/Avbryt)*

Vid N, eller bara ENTER, har man accepterat orderhuvudet och går vidare till en ny skärmbild med radmatris.

**A**vbryt, avbryter registreringen.

INFOFLEX - för bättre styrning

Vid J går markören in i orderhuvudet där man kan bekräfta eller ändra de olika fälten. Markören ställer sig i fältet "Vår referens". Därifrån kan man gå framåt från fält till fält med ENTER eller bakåt med PIL UPP.

Uppdatering av skärmbilden kan göras när som helst med F10, varvid systemet omedelbart går vidare till radmatrisen.

# **Villkorsruta**

### *Landkod*

Då landkod anges påförs ingen moms. Därtill skrivs landnamnet ut på ordern under postadressen, om det finns registrerat i landkodsregistret, funktion FA8.

#### *Valuta*

Anges valuta som finns registrerad i valutaregistret, funktion VA1, skrivs en ytterligare totalrad ut på ordern där totalbeloppet omräknats till angiven valuta.

#### *Moms*

Om det på leverantören är angivit J på moms, visas här momsprocent enligt SY412.

# *Fakturaavgift*

Vid J påförs fakturaavgift på fakturan, utöver angivet totalbelopp enligt de regler som lagts in i funktion SY444. Har fakturaavgiften där angivits till 0.00 påförs ingen fakturaavgift även om J anges.

Vid N påförs ingen fakturaavgift.

Fakturaavgift bokförs på systemkonto för fakturaavgift, frakt och avrundning.

Fakturaavgift ingår inte i underlag för kassarabatt.

# *Fri leveransmånad*

Vid J gäller fri leveransmånad. Systemet föreslår J eller N utgående från vad som finns registrerat på leverantören i funktion LR11.

# *Betalningsfrist*

# *Kassarabatt*

funktion LR11

Systemet föreslår den kassarabatt i procent, som finns registrerad på leverantören i funktion LR11.

# *Rabattfrist*

Systemet föreslår den rabattfrist i dagar, som finns registrerad på leverantören i funktion LR11.

# *Rabatt*

Finns generell radrabatt upplagd på leverantören i funktion LR11 föreslås denna av systemet. Ange annars leverantörens rabatt i procent.

# *Frakt*

Frakt kan anges. Fraktbeloppet specificeras i fakturans nedre del och bokförs på systemkonto för fakturaavgift, frakt och avrundning.

Frakt ingår inte i underlag för kassarabatt.

På fakturor med projektnummer ingår inte frakten i det belopp som registreras på projektet.

# **Orderhuvud**

# *Datum*

Orderdatum visas, utgående från vad som angivits på föregående bild. Fältet överhoppas.

# *Leverantörsnummer*

Ev kundnummer hos leverantören visas. Detta hämtas ur leverantörsregistret LR11. Fältet överhoppas.

# Fakturanummer

Fältet lämnas blankt och överhoppas. Används ej vid inköps-order.

### *Orderdatum*

Orderdatum visas utgående från vad som angivits på föregående bild. Kan ändras genom överskrivning.

#### *Ordernummer*

Anges av systemet. Fältet överhoppas.

#### *Period*

Gällande bokföringsperiod visas. Fältet överhoppas.

#### *Sida*

Numret på skärmbildsidan visas. Högst 6 skärmbildsidor kan finnas. Fältet överhoppas.

#### *Lager*

Lager anges. Fältet överhoppas.

#### *Vår referens*

Ordertext typ SK kan användas. Finns signatur för attest registrerad på leverantören i funktion LR11, läggs den automatiskt ut av systemet. Finns ett namn registrerat för motsvarande säljarkod i funktion FA81 läggs i stället säljarens namn ut.

#### *Projekt*

Om projektnummer anges och inte ändras vid registrering av inköpsfakturor i funktion LR2 registreras fakturan på detta nummer i projektmodulen.

Är inte projektmodulen installerad, vilket anges i funktion SY433, hoppas fältet över.

#### *Er referens*

Systemet lägger in den information som registrerats på leverantören i funktion KR11 i fältet "Er referens". Fältet kan ändras genom överskrivning.

#### *Transportsätt*

Order/fakturatext typ TS, registrerad i funktion FA81, kan användas. Om ett transportsätt finns registrerat i LR11 på leverantören skrivs detta ut direkt.

# *Leveransvillkor*

Order/fakturatext typ LV, registrerad i funktion FA81, kan användas. Om ett leveransvillkor finns registrerat i LR11 på leverantören skrivs detta ut direkt.

# *Godsmärkning*

Order/fakturatext typ GM, registrerad i funktion FA81, kan användas. Om en godsmärkning finns registrerad i LR11 på leverantören skrivs denna ut direkt.

# *Leveransdatum*

Om arbetssättet leveransvecka tillämpas går det bra att ange en veckokod istället för datum. I detta fall hämtas datum från veckoregistret samt veckotext och visas i bild istället för datum. Samma sak visas om datum registreras som stämmer överens med registreringsdatum i veckotabellen.

# *Leveranskod*

Leveranskoden används för information om en order ska levereras till leverantören eller hämtas och om delleverans är tillåten.

Leveranskoden kan vid framställning av plocklista i funktion LA5 användas för utselektering av orderer som ska levereras eller telefonaviseras efter det att en inleverans kommit.

Välj mellan:

 $Pos 1: H = Hämtas av kund$  $L =$ Leverans till kund Pos 2:  $D =$  Delleverans går bra  $E = Ej$  delleverans

Blank går bra i båda positionerna.

# *Anmärkning (ledtext anges ej)*

Finns någon anmärkning registrerad på leverantören i LR11 anger systemet den. Order/fakturatext typ AN, registrerad i funktion FA81, kan användas. Anmärkningsraderna skrivs ut på orderen.

# *Betalningsvillkor*

Text enligt villkoren angivna i villkorsrutan föreslås.

### *Saldo*

Leverantörens gällande saldo, ordersaldo exklusive moms, visas. Fälten överhoppas. Fälten kommer inte att skrivas ut på orderen.

*Information (reverserat fält utan ledtext)*

Finns information registrerad på leverantören, i informationsfältet i funktion LR11, visas denna följt av ett varningspip. Fältet överhoppas.

Systemet återgår till fältet *"Ändring av orderhuvud (J/N/A)"*. Vid N eller bara ENTER går systemet vidare till radmatrisen.

#### **Radmatris**

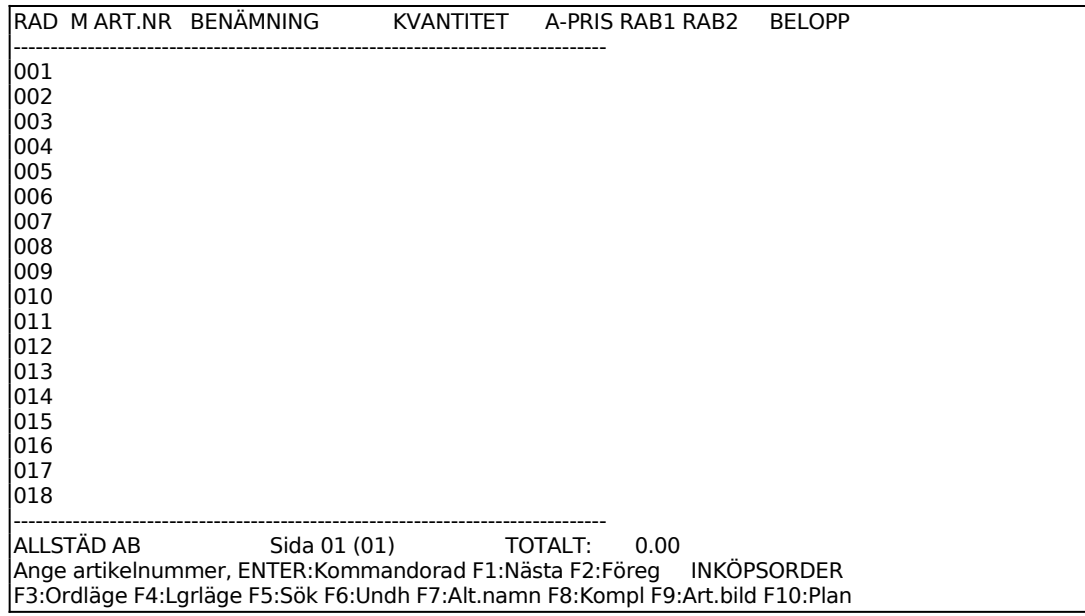

En ny skärmbild visas med en matris med 18 rader. På varje sida på orderblanketten kan 36 rader, alltså två skärmbilder, skrivas. En order kan innehålla maximalt 10 sidor x 36 rader, totalt 360 rader. För att bläddra mellan bildskärmens olika sidor används siffertangenterna när markören står i kommandoraden. Tryck på punkttangenten för att göra markören två tecken bred.

I matrisens nederkant finns angivet ett sidonummer och ett antal kommandon. Markören står i position för inmatning av artikelnummer, PLU-nummer eller söknyckel. I kommandoraden finns val för olika funktionstangenter. ENTER ger en annan kommandorad. Följande funktionstangenter kan anges:

- F1: Nästa. Då man angivit någon artikel på ordern kan man på följande rad trycka F1 varpå systemet hämtar den därpå i ordning följande artikeln från artikelregistret.
- F2: Alternativnamn. För att ange alternativnamn istället för benämning: Ange artikelnummer och tryck ENTER, benämningen visas, tryck F2 och benämningen skiftas mot alternativnamnet.

För att ange både benämning och alternativnamn: Registrera artikeln, tyck F2 när markören står i artikelfältet på raden under. Alternativnamnet visas då på fältet under benämningen.

- F3: Orderläge. För att se orderläget för en artikel trycker man F3 och anger artikelnumret. En rad visas med aktuell behållning, kundorder, inköpsorder och disponibel behållning. I tabell visas därunder samtliga verifikationsnummer och deras respektive inverkan på lagerbehållningen. ENTER ger nästa sida, S avslutar.
- F4: Lagerläge. Funktionen ger uthopp till PS9, lagerläge för sammansatta artiklar. Där visas åtgång och inköpsbehov av komponenter till sammansatta artiklar vid en viss kvantitet.
- F5: Söka. Artikelsökning görs på en rad olika söknycklar och upplysningar ges om artiklar och aktuellt lager. Sökning görs i 200 artikelposter närmast efter den artikel man angivit som startvärde. Ange något av följande nyckelvärden:

1. Artikelnummer.

- Systemet frågar fr o m vilket artikelnummer sökning ska göras. ENTER ger fr o m första. Artiklarna listas på skärmen med kolumner för artikelnummer, benämning, behållning i lager samt disponibel kvantitet.
- 2. Leverantörsnummer
- Systemet frågar fr o m vilket leverantörsnummer sökning ska göras. ENTER ger fr o m första. Artiklarna listas på skärmen med kolumner för leverantörsnummer, benämning, behållning i lager samt disponibel kvantitet.
- 3. Klass + PLU-nummer
- Systemet frågar fr o m vilken klass sökning ska göras. ENTER ger fr o m första. Därefter frågar systemet fr o m vilket PLU-nummer sökningen ska göras, ENTER ger fr o m första. Artiklarna listas därefter på skärmen med kolumner för klass, PLU-nummer, benämning,

behållning i lager samt disponibel kvantitet.

- 4. Söknyckel
- Systemet frågar fr o m vilken söknyckel sökning ska göras. ENTER ger fr o m första. Artiklarna listas på skärmen med kolumner för söknyckel, benämning, behållning i lager samt disponibel kvantitet.
- 5. Varugrupp + artikelnummer
- Systemet frågar fr o m vilken varugrupp sökning ska göras. ENTER ger fr o m första. Därefter frågar systemet fr o m vilket artikelnummer sökningen ska göras, ENTER ger fr o m första. Artiklarna listas på skärmen med kolumner för varugrupp, artikelnummer, benämning, behållning i lager samt disponibel kvantitet.
- Vid listningarna i ordning enligt någon av 1 5 ovan ger funktionstangenterna följande möjligheter.
- F1: Förflyttning till första posten i sökningen.
- F2: Möjlighet att ange fr o m vilken rad man vill se listning på skärmen.
- F3: Förflyttning till sista posten i sökningen.
- F4: Val av artikel. Uthopp till artikelregistret och den artikel markören befinner sig vid.
- F5: Bläddrar fram nästa skärmbild i sökordningen.
- F6: Går tillbaka till föregående skärmbild i sökordningen.
- F7: Förflyttning till översta raden på skärmen.
- F8: Förflyttning till nedersta raden på skärmen.
- F10: Avslutar.
- F6: Underhåll. Ger uthopp till artikelregistret, LA11. F10 och pil upp går tillbaka till orderregistreringen.
- F7: Kompletteringsartikel. Då man vill ange en kompletteringsartikel anger man artikelnummer för första artikeln och trycker därefter på F7. Benämningsfältet är då tomt så att man kan ange egen benämning på artikeln. I

övrigt bokas artikeln som ursprungsartikeln. Kompletteringsartikel beskrivs i avsnitt LA.C1.

F8: Planorderrader. Används då flera leveranser ska göras av samma artikel med regelbundna tidsintervall. Förutsätter att leveransdatum har angivits i orderhuvudet och att detta datum avser första leveransdatum i planordern.

Ange utgångsrad, dvs vilken artikelrad som ska vara den första i planordern. Efterföljande textrader medtas automatiskt.

Antal nya poster. Ange hur många ytterligare leveranser som ska göras.

Ange i antal dagar hur långa intervall det ska vara mellan leveranserna.

Ska arbetskalender upplagd i MP11 användas anges J. Tidsintervallen avser i så fall antal arbetsdagar enligt kalendern.

F9: Artikelbild. Funktionen ger uthopp till LA91, viss artikel på skärm, där en mängd uppgifter om artikel kan utläsas, t ex antal osålda och disponibla artiklar, budgeterad årsförbrukning, kostpris samt förbrukat och försålt antal i år och föregående år.

ENTER ger en ny kommandorad. För att anropa något av dessa kommandon ska man trycka begynnelsebokstaven för varje kommando. Följande kommandon finns:

**A**rtikel För att kunna använda A skall integration finnas med lager och kundreskontra. Observera den speciella betydelsen av ej lagerförd artikel, fiktiv artikel och tjänsteartikel som beskrivs i avsnitt LA.C1.

Anges artikelnummer, PLU-nummer eller söknyckel. Finns artikel numret visas på skärmen benämning och försäljningspris. Nederst på skärmen visas lagerbehållning, disponibelt antal och marginal.

Har angivet artikelnummer ersatts av en annan artikel upplyser systemet om detta. Finns behållning kvar meddelas vilken artikel som är ersättningsartikel och att behållning på ursprungsartikeln finns kvar. Saknas behållning på den ursprungliga artikeln läggs ersättningsartikeln in vid tryck på ENTER.

Är artikeln upprättad som en diverseartikel utan såväl benämning som försäljningspris och kostpris begär systemet dessa uppgifter.

Ange kvantitet och totalbeloppet räknas ut i kolumnen längst till höger. Antal anges antingen med 5 siffror utan decimaler eller med 3 siffror plus 2 decimaler. Så fort talet blir större än 3 heltal skapar

systemet automatiskt decimalerna.

Det finns flera möjligheter till kompletteringar av den angivna artikeln.

I antalsfältet kan en multiplikation göras med hjälp av X (stort X). Man kan exempelvis ange 12X14 så svarar systemet med 168. Man kan också multiplicera med ett tal som finns inlagt i artikelregistret på förpackningsstorlek och volym genom att ange antal följt av F resp V.

För att ändra benämning, försäljningspris, kostpris, för att ge en radrabatt, för utskrift av stycklista eller nedbrytning anges ENTER i antalskolumnen och en ny kommandorad framkommer:

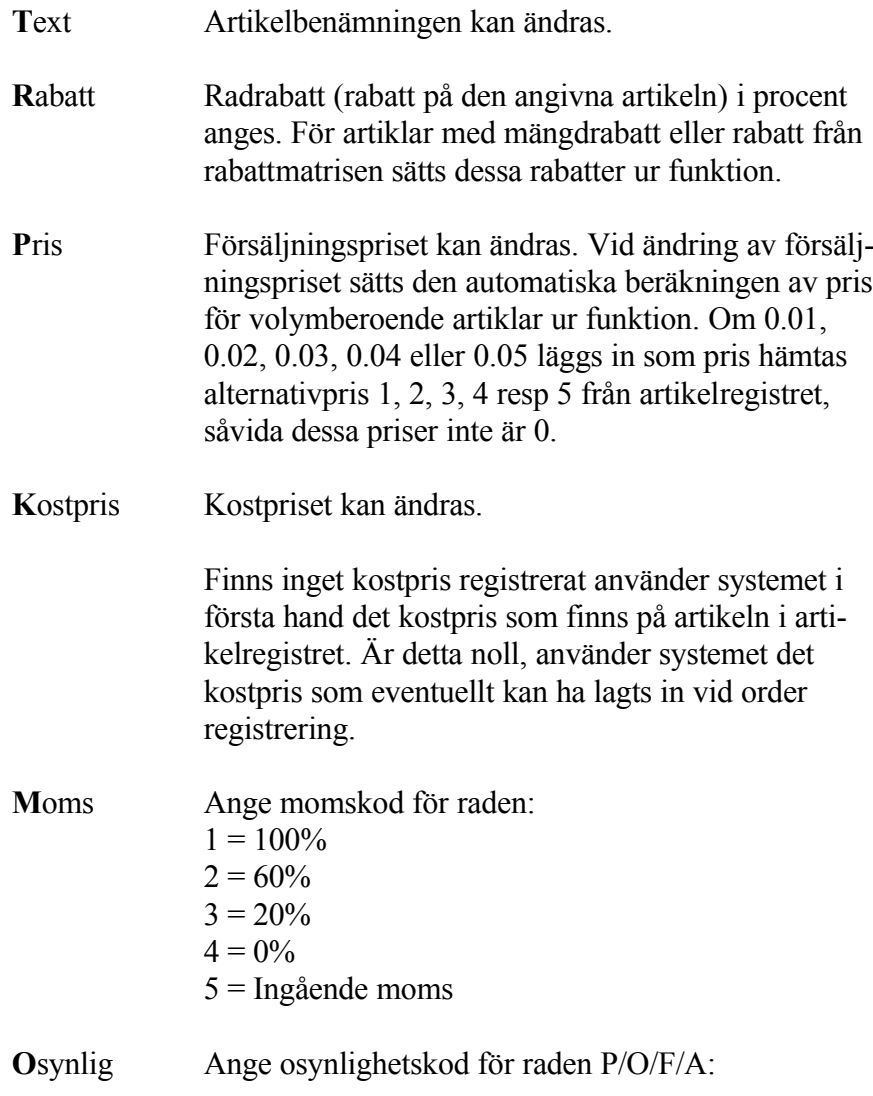

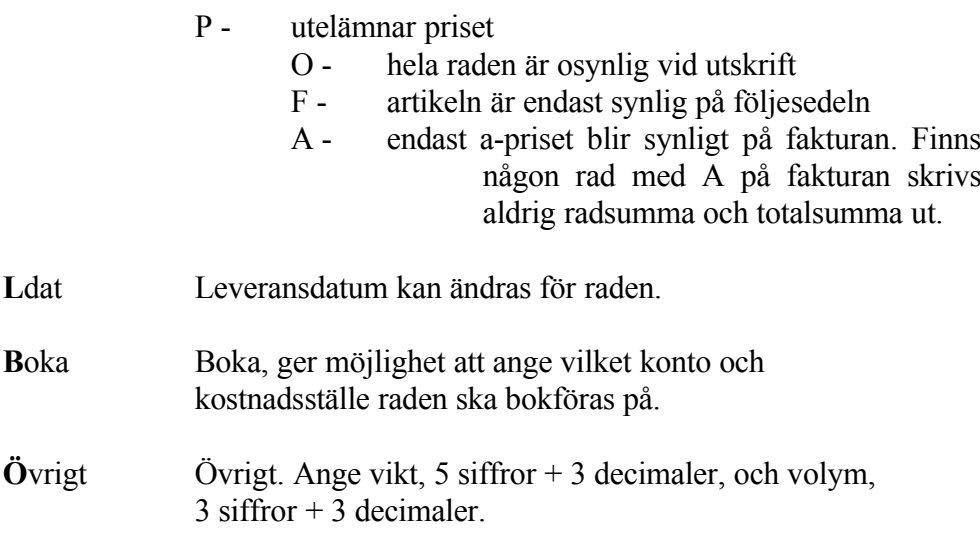

Finns PS, funktion för produktstruktur installerad, vilket angivits i funktion SY471 visar systemet också:

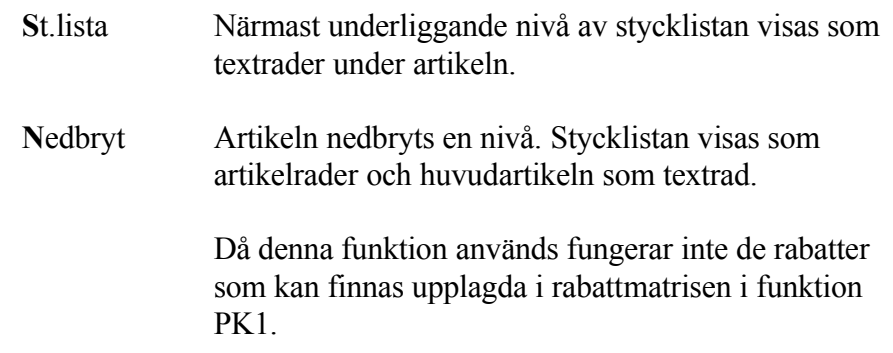

Systemet vänder tillbaka till huvudkommandoraden:

Diverse Används för artiklar som inte är upplagda i artikelregistret. Systemet frågar efter kvantitet och benämning. Om kvantitet anges frågas om a-pris varpå totalpriset räknas ut. Anges ingen kvantitet frågas efter totalpriset.

> Diverseposter har inget artikelnummer och inget kostpris. För artiklar som man är intresserad av statistik på och för vilka det finns ett kostpris, är det bättre att använda diverseartiklar i artikelregistret, upplagda utan benämning och pris. Se avsnitt LA.C1 e).

> D kan användas för registrering av pristillägg upp till högst 60 %. Välj då D, fyll inte i kvantitet, ange text och ange som belopp

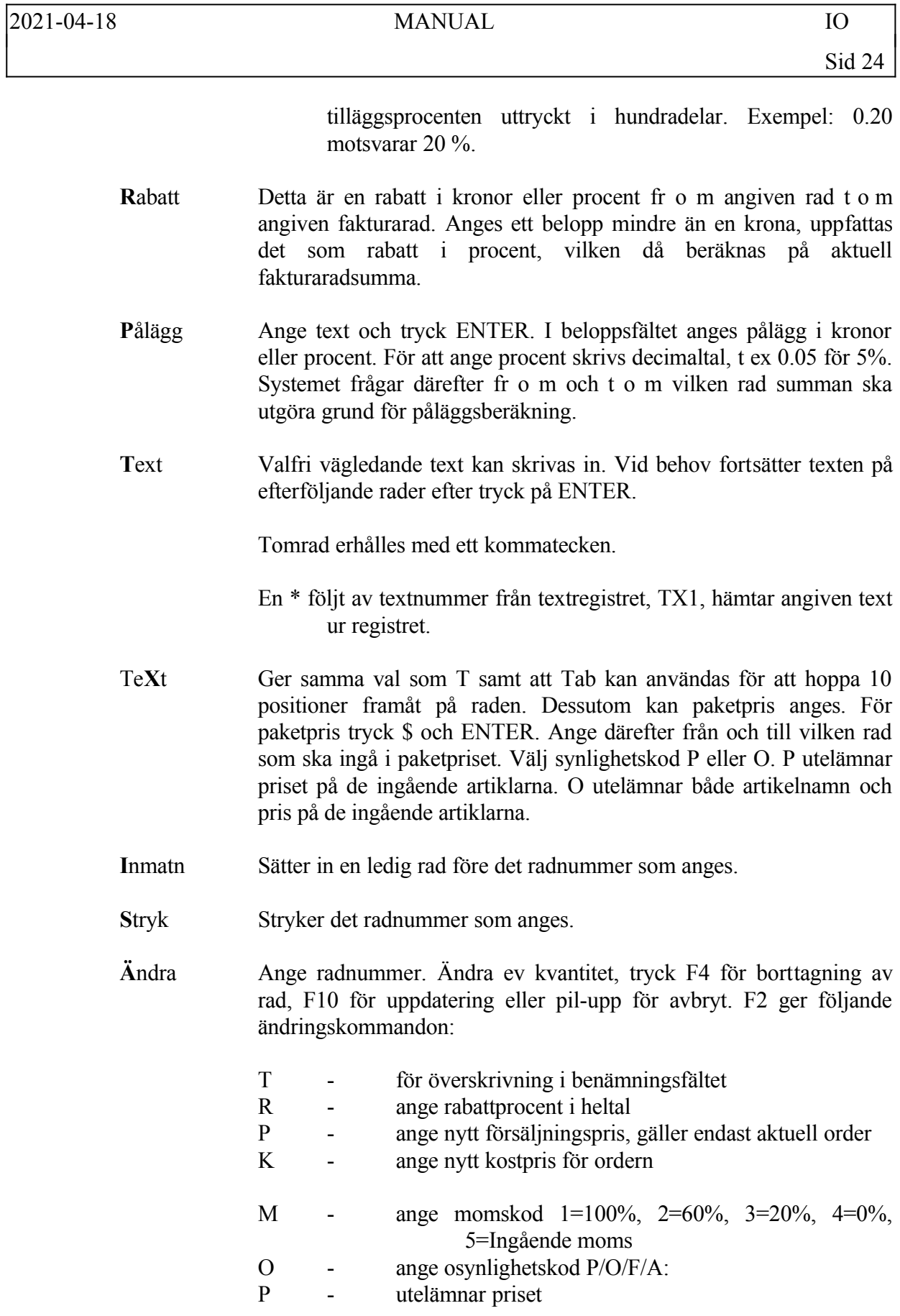

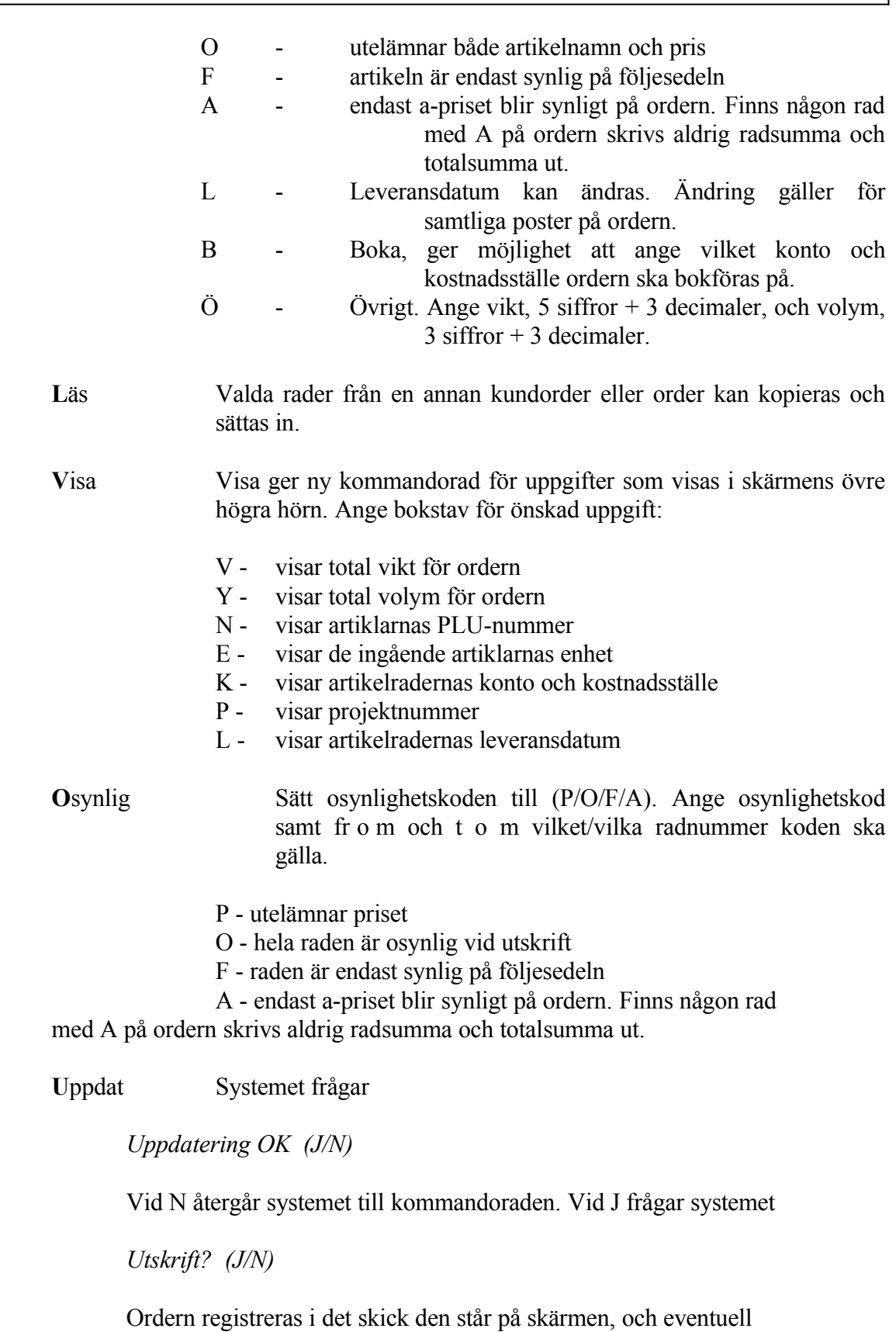

INFOFLEX - för bättre styrning

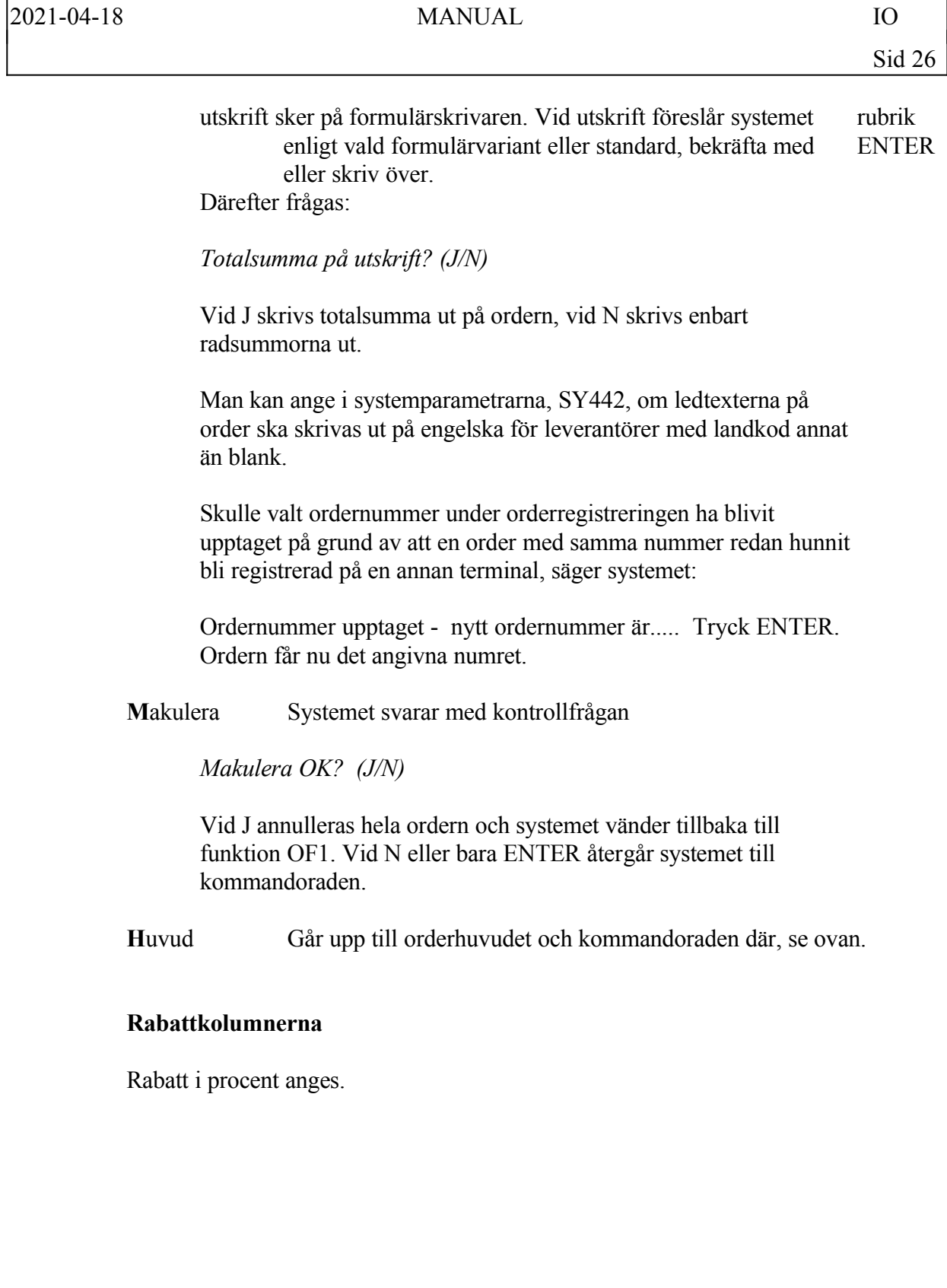

# **IO12 Ändring/borttag av order**

Skrivare: SF90

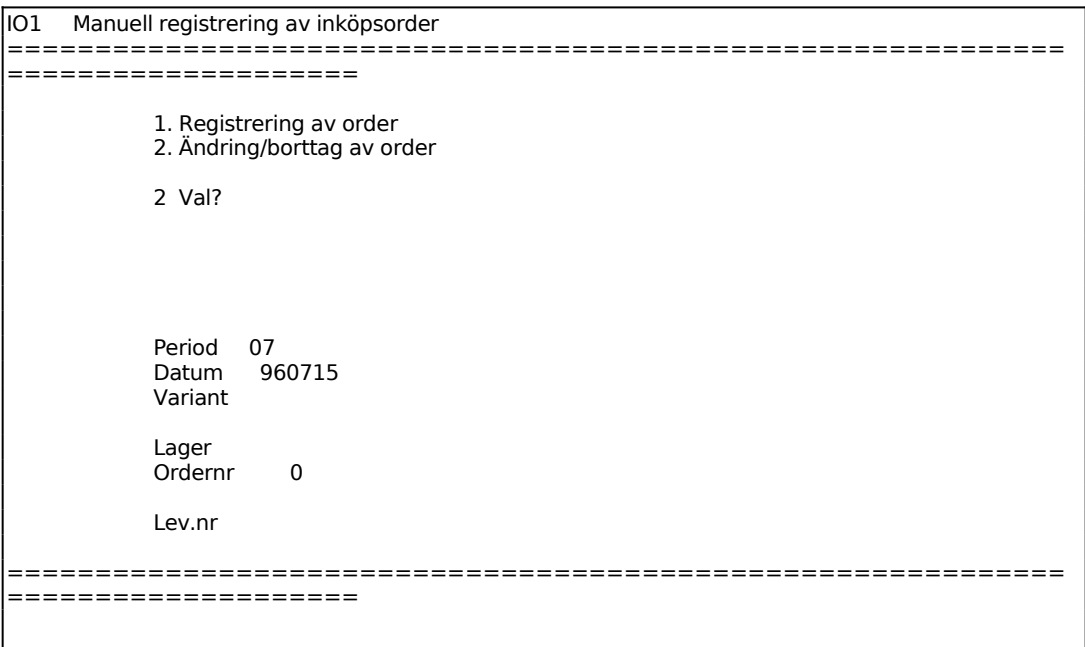

Systemet anger innevarande period.

Systemet föreslår dagens datum, kan ändras genom överskrivning. Endast datum inom innevarande period godtas.

Ange ordernumret på den order som ska ändras/tas bort. Ordern läses in och orderhuvudet syns på skärmen. Tillvägagångssättet är därefter analogt med funktion IO11.

För att ta bort en order läses den in som ovan, varpå man går ner till radmatrisen. Där väljer man M för makulera och svarar J på kontrollfrågan. Ordern är därmed borttagen.

# **IO2 INKÖPSORDER MED VALUTA**

Funktionen är indelad i följande underfunktioner:

- 1. Registrering av order med valuta
- 2. Ändring/borttag av order med valuta

### **IO21 Registrering av order med valuta**

Skrivare: SF90

För att kunna registrera en order med valuta, måste valutamodulen vara integrerad samt valutor upplagda i VA1.

```
IO2 Inköpsorder med valuta 
============================================================
====================
              1. Registrering av order med valuta 
              2. Ändring/borttag av order med valuta 
              1 Val? 
             Period 07
              Datum 960715 
              Variant 
              Lager 01 
              Ordernr 900128 
              Lev.nr 
     ==============
====================
```
Systemet anger innevarande period.

Systemet föreslår dagens datum, kan ändras genom överskrivning. Endast datum inom innevarande period godtas.

Systemet anger automatiskt följande ordernummer.

Ange vilken leverantör ordern ska registreras på. Är inte någon valuta registrerad på leverantören, kan man gå in i orderhuvudet och lägga in önskad valuta.

Vid registrering av artiklar går markören först till kvantitetsfältet. Som a-pris hämtas riktpriset från inköpsregistret, funktion LA141.

Funktionen fungerar i övrigt analogt med IO11, för anvisningar se detta avsnitt.

# **IO22 Ändring/borttag av order med valuta**

Skrivare: SF90

```
IO2 Inköpsorder med valuta 
============================================================
====================
              1. Registrering av order med valuta 
              2. Ändring/borttag av order med valuta 
              2 Val? 
             Period 07<br>Datum 9
                     960715
              Variant 
              Lager 
             Ordernr 0
              Lev.nr 
============================================================
      ====================
```
Funktionen fungerar analogt med IO12, för anvisningar se detta avsnitt.

# **IO3 AUTOMATISK UTLÄGGNING AV INKÖPSORDER**

Funktionen är indelad i följande underfunktioner:

- 1. Från kundorder
- 2. Från beställningsförslag

# **IO31 Från kundorder**

Skrivare: SF90

I funktionen skapas inköpsorder utifrån registrerade kundorder. Samtliga artiklar måste ha leverantör i inköpsregistret och kundordrarna vara försedda med leveransdatum.

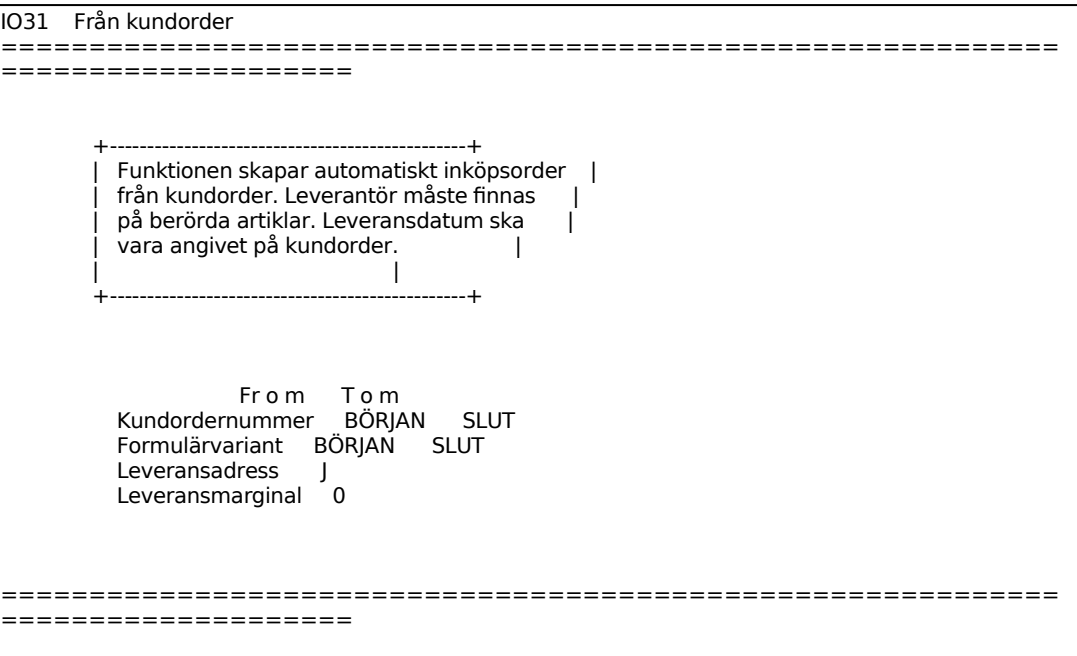

Ange om kundens adress, eller i förekommande fall leveransadress, ska skrivas ut som leveransadress på inköpsordern.

Ange hur många dagars marginal som ska räknas av från kundorderns leveransdatum till leveransdatum på inköpsordern.

Då användaren har mer än ett lager så skall vilket lager anges.

Skulle någon artikel på kundorder sakna leverantör eller vara egentillverkad stannar funktionen och ett varningspip hörs, vid ENTER fortsätter funktionen och inköpsorder skapas för övriga artiklar.

# **IO32 Från beställningsförslag**

Skrivare: SF90

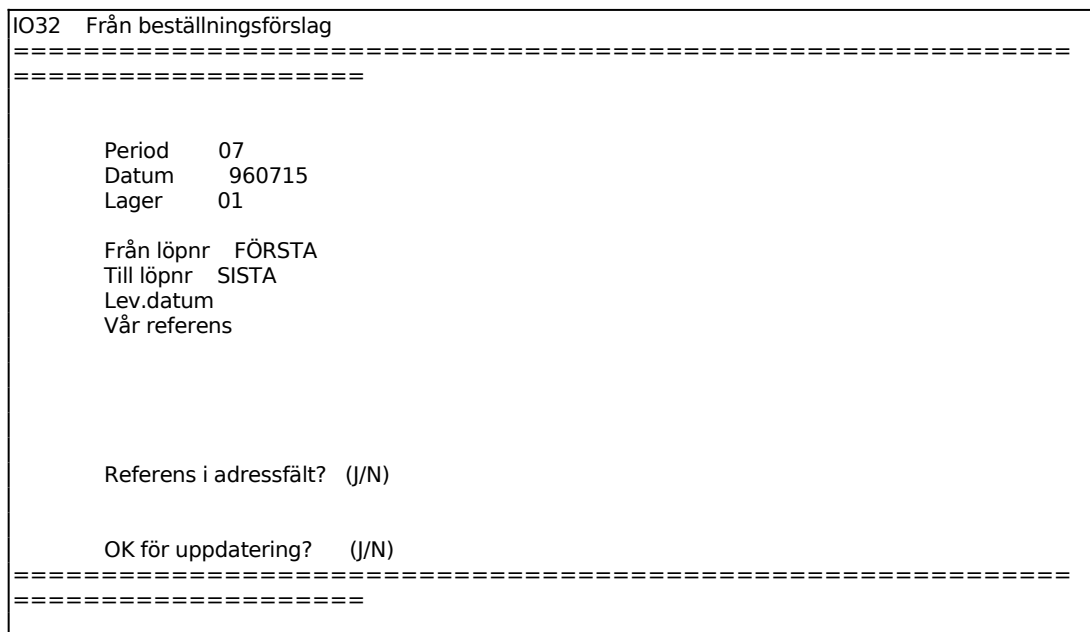

Systemet visar innevarande period.

Ange datum under innevarande period. Datum utanför perioden godtas ej. Systemet föreslår dagens datum, bekräfta med ENTER eller skriv över.

Systemet anger användarens lager.

Ange vår referens.

Beställningarna summeras per leverantör, vilket gör att endast en inköpsorder per leverantör kommer att skrivas ut.

# **IO4 AUTOMATISK BORTTAGNING AV INKÖPSORDER**

Funktionen används då man ska ta bort flera order från samma kund. För att radera enstaka order kan IO12 resp IO22 användas.

Funktionen är indelad i följande underfunktioner

- 1. Borttagning av inköpsorder
- 2. Borttagning av planorderrader
- 3. Orderhuvudkontroll
- 4. Orderradskontroll

### **IO41 Borttagning av inköpsorder**

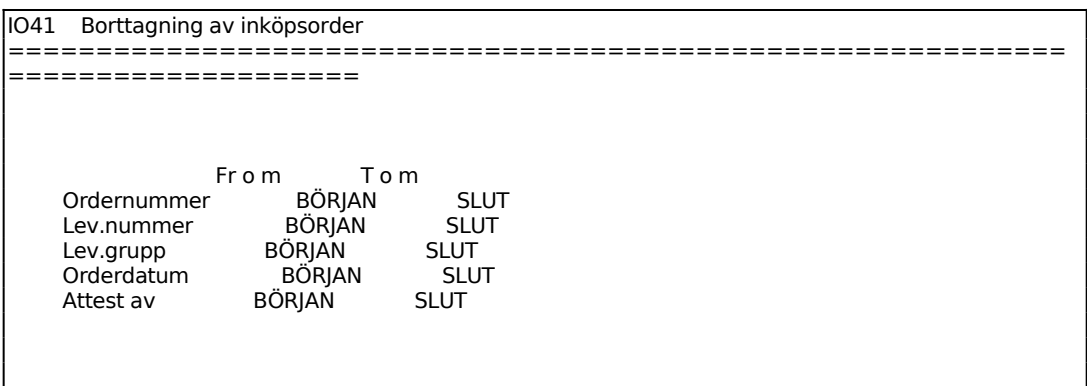

Ange fr o m vilket ordernummer borttagning ska göras. ENTER ger från början. I nästa fält anges t o m vilket ordernummer som ska tas bort. Har ett värde angivits i fr o m-fältet ger ENTER ger detta värde, annars ger ENTER t o m sista ordernumret.

Ange fr o m vilket leverantörsnummer borttagning ska göras. ENTER ger från början. I nästa fält anges t o m vilket leverantörsnummer som ska tas bort. Har ett värde angivits i fr o m-fältet ger ENTER ger detta värde, annars ger ENTER t o m sista leverantörsnumret.

Ange fr o m vilken leverantörsgrupp borttagning ska göras. ENTER ger från början. I nästa fält anges t o m vilken leverantörsgrupp som ska tas bort. Har ett värde angivits i fr o m-fältet ger ENTER ger detta värde, annars ger ENTER t o m sista leverantörsgruppen.

Ange fr o m vilket orderdatum borttagning ska göras. ENTER ger från början. I nästa fält anges t o m vilket orderdatum som ska tas bort. Har ett värde angivits i fr o m-fältet ger ENTER ger detta värde, annars ger ENTER t o m sista orderdatumet.

Ange fr o m vilken attestsignatur borttagning ska göras. ENTER ger från början. I nästa fält anges t o m vilken signatur som ska tas bort. Har ett värde angivits i fr o mfältet ger ENTER ger detta värde, annars ger ENTER t o m sista signaturen.

#### **IO42 Borttagning av planorderrader**

Funktionen används för att radera alla planorderrader i orderregistret från början framåt t o m ett visst angivet leveransdatum. Planorderrader är markerade med AP efter radnumret.

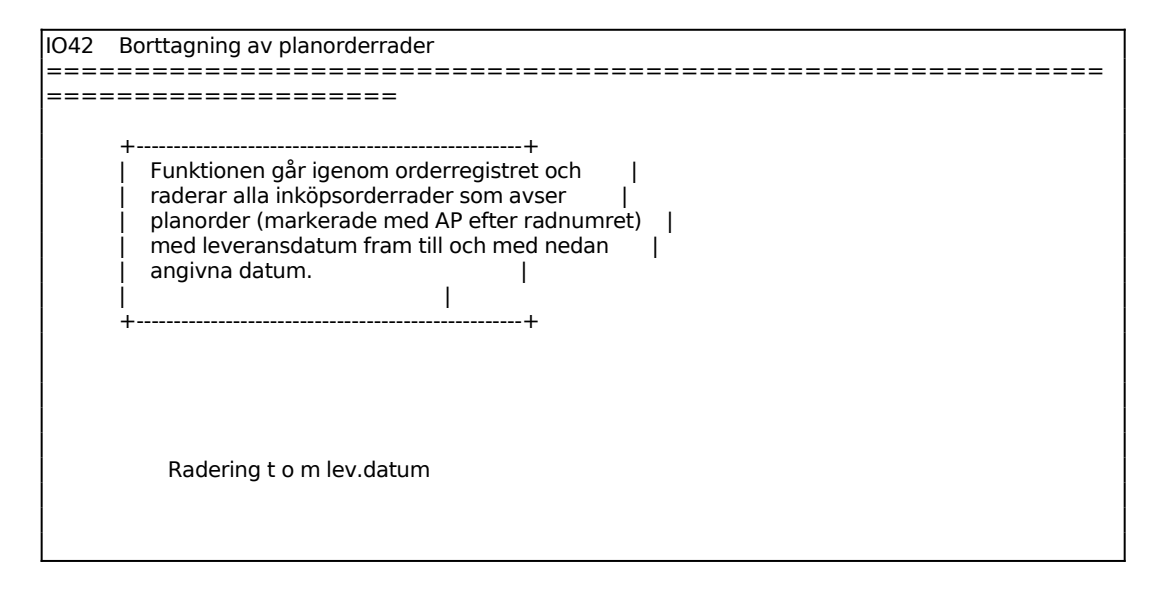

# **IO43 Orderhuvudkontroll**

Skrivare: SN75

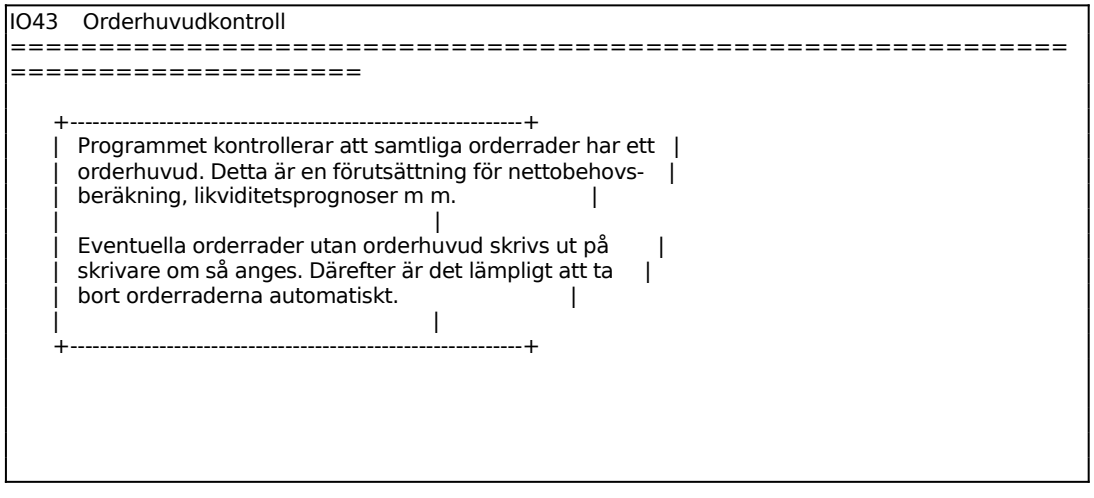

```
Lista J (J/N)
 Automatisk borttagning N (J/N) 
 Utskrift/borttagning (J/N) 
      ============================================================
====================
```
Ange om lista över "ensamma" orderrader ska skrivas ut.

Ange om "ensamma" orderrader automatiskt skall tas bort.

# **IO44 Orderradskontroll**

Skrivare: SN75

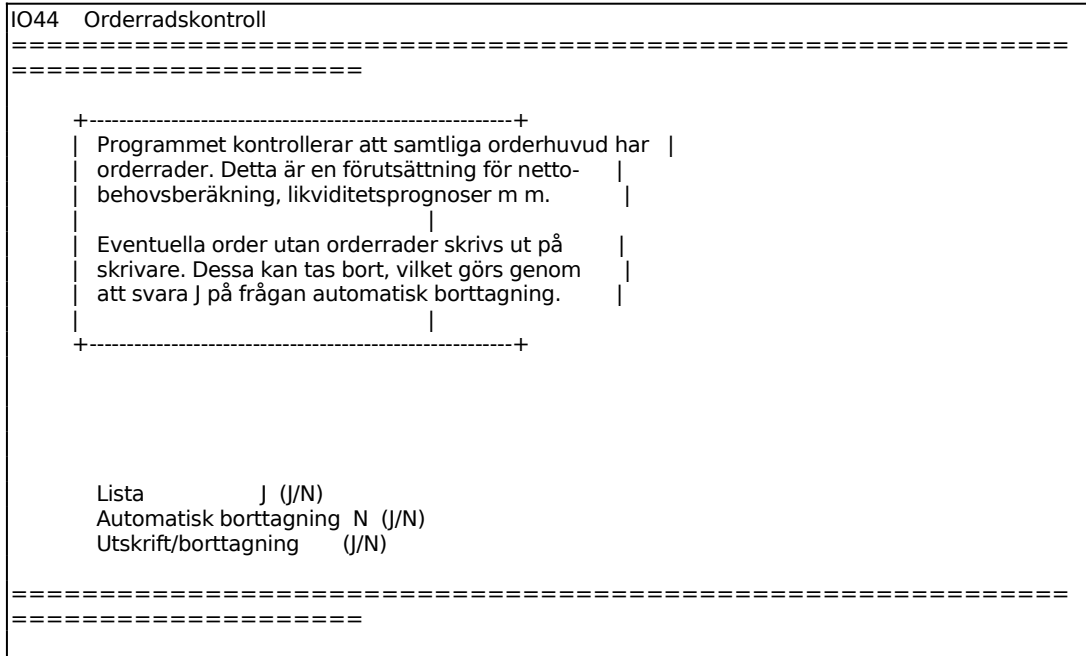

Ange om lista över "ensamma" orderhuvud ska skrivas ut.

Ange om orderhuvud utan orderrader automatiskt skall tas bort.

I funktionen registreras inleverans av artiklar som beställts på inköpsorder. Delleveranser kan rapporteras.

Inleverans av artiklar som inte beställts på inköpsorder registreras i funktion LA21.

En särskild rutin för avstämning av inleveranser mot inköpsfakturor finns inbyggd i systemet, förutsatt att systemparametern "avstämning inköpsfakturor" i SY462 är besvarad med J.

Avstämningsrutinen sköter kontroll av inköpsfakturor mot inleveranser och justering av inlevererade artiklars snittpriser mot verkligt debiterade priser.

Avstämningsrutinen gör så att vid inleverans av inköpsorder kvarligger inlevererade poster i orderregistret, men med en särskild kod, för att senare kunna hämtas fram vi registrering av inköpsfakturor. Posterna kan sålunda jämföras och justeras.

```
IO5 Inleverans av inköpsorder 
========================
====================
            Utskrift av inleverans N 
            Datum 960715 
            Lager 01 
            Ordernr 0
```
Dagens datum föreslås av systemet, kan ändras genom överskrivning.

Systemet anger användarens lager.

Ange ordernummer, F5 ger sökning och F6 ger ändring i senast inlevererade restorder.

En ny skärmbild visas med de artikelrader som finns på den valda ordern.

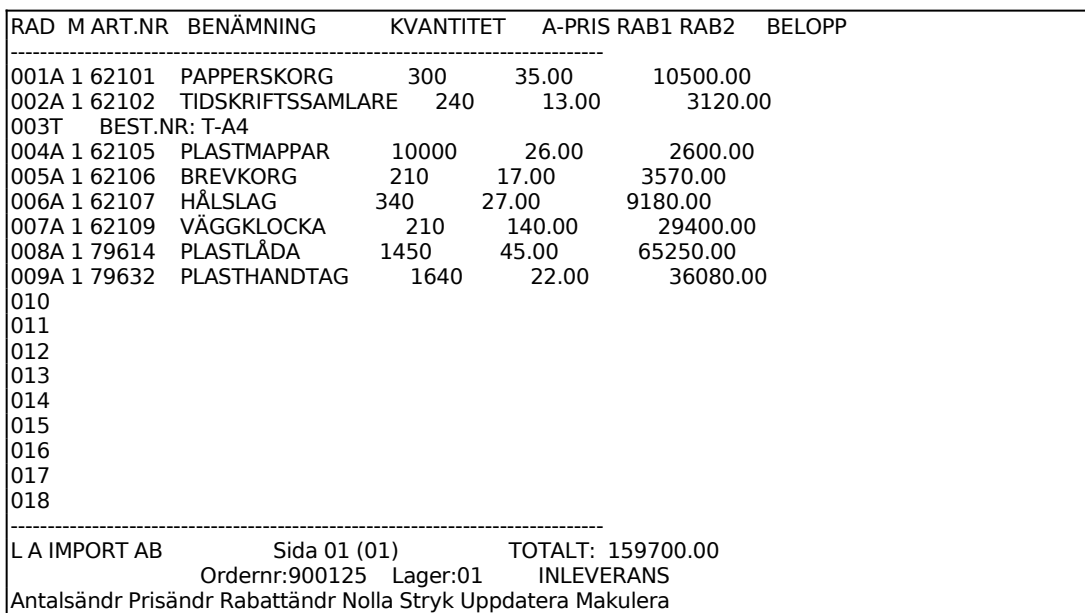

I radmatrisens nederkant finns en dels en rad med information och dels en kommandorad med följande val:

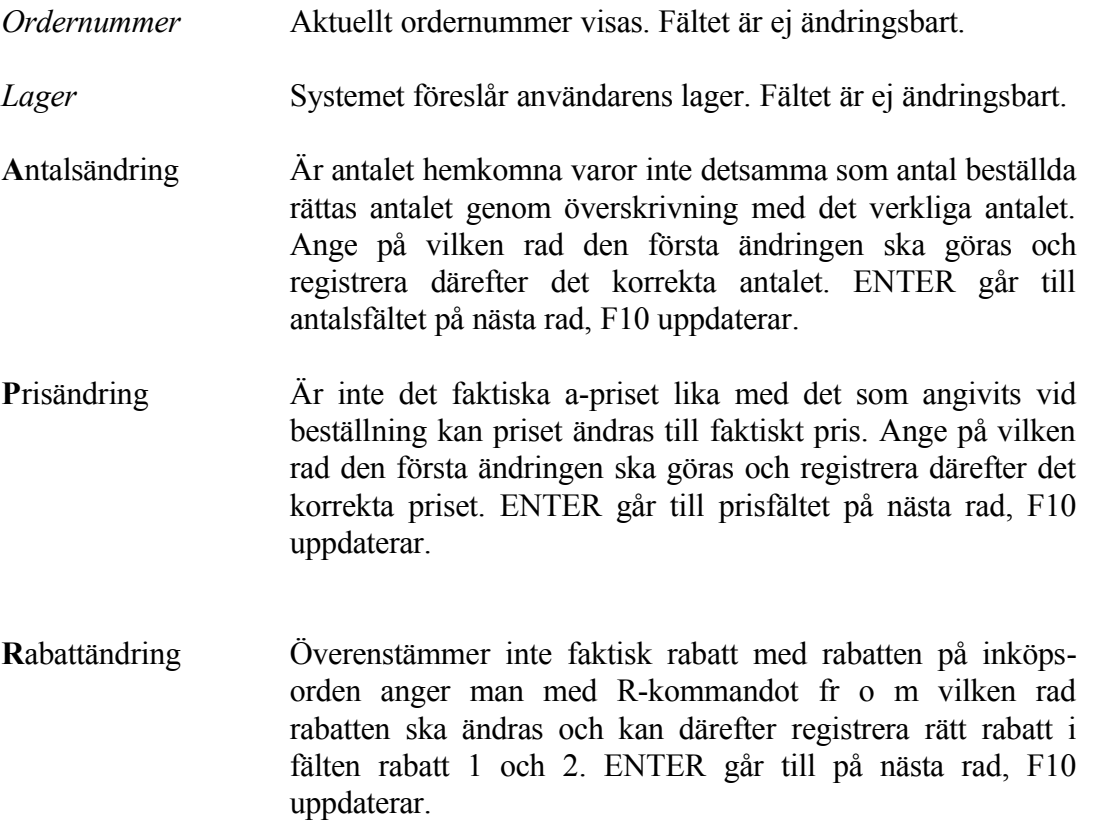

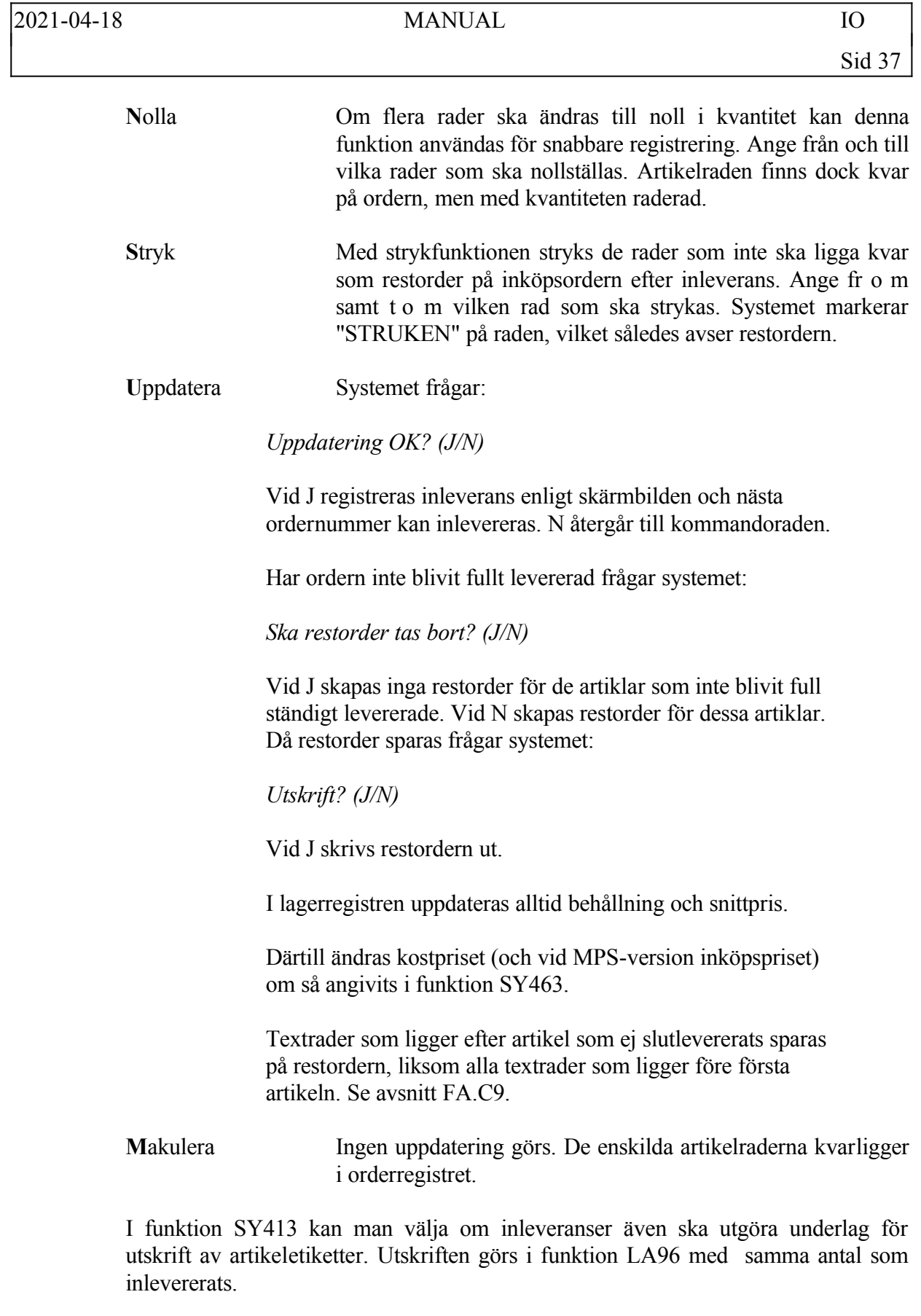

# **IO6 KORSREFERENSTABELL**

Funktionen är ej implementerad.

# **IO7 UTSKRIFT/VISA ORDERLÄGE PER ARTIKEL**

Skrivare: BN

Med denna funktion kan en utskrift göras av samtliga inneliggande orderrader för en viss artikel eller för ett antal artiklar.

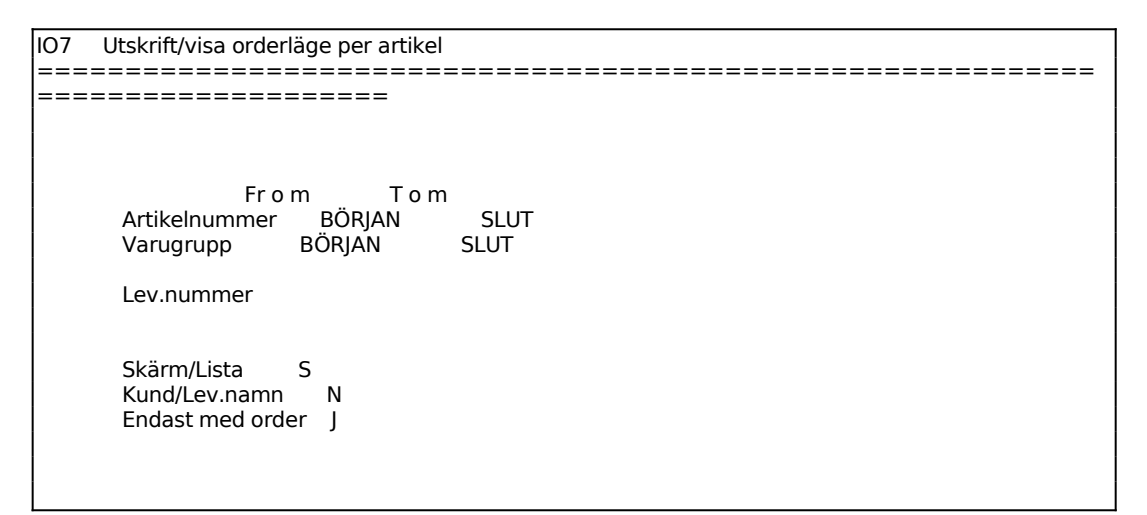

Ange leverantör. Önskas samtliga leverantörer tryck ENTER.

Ange från vilket lager uppgifter för lagerstatus ska hämtas, 0 ger alla.

Ange från vilket lager uppgifter för order ska hämtas, 0 ger alla.

För Skärm/Lista väljer man mellan:

S = Orderläge skrivs ut på skärm

L = Orderläge skrivs ut på skrivare

En lagerprofil skrivs ut med en sida per artikel. Listan omfattar följande kolumner:

Ordernummer Kund/leverantör Leveransdatum Antal Behållning Kundorder Inköpsorder Disponibel behållning

# **IO8 UTSKRIFT AV INKÖPSORDERRADER**

Funktionen är uppdelad i följande underfunktioner:

- 1. Utskrift av inköpsorderrader
- 2. Extra utskrift av inköpsorder

# **IO81 Utskrift av inköpsorderrader**

Skrivare<sup>·</sup> BN

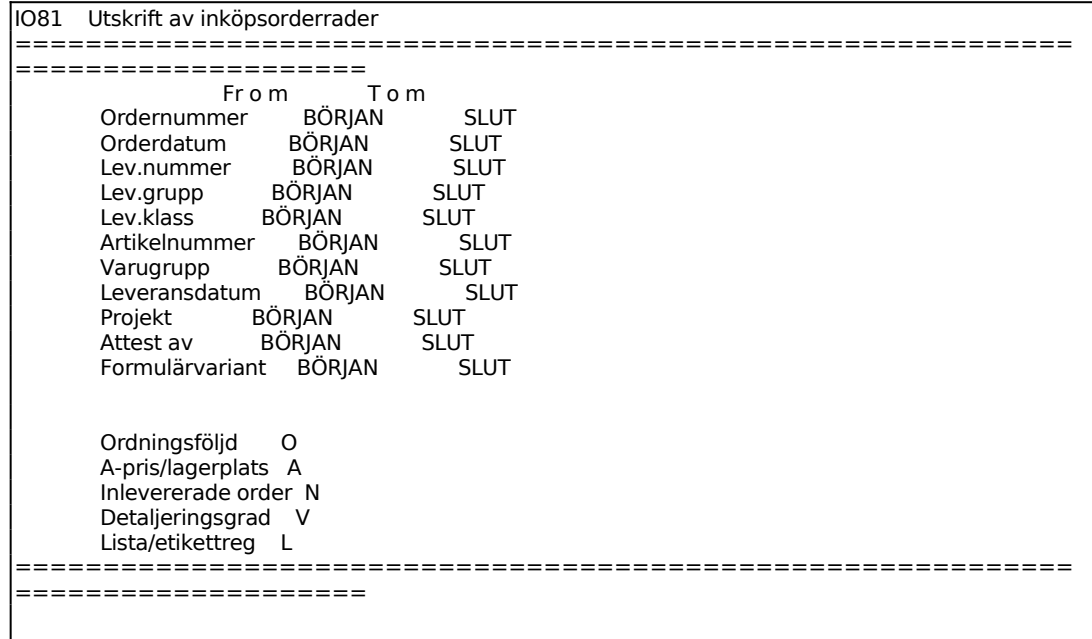

Gör selektering för vilka inköpsorder som ska skrivas ut. F1 går till nästa rad och F10 direkt till val av utskriftsordning.

Ange Ordningsföljd. Välj mellan:

- O = Ordernummerordning
- L = Leverantörsnummerordning
- A = Artikelnummerordning
- D = Leveransdatumordning

Ange A-pris/lagerplats. Välj mellan:

- $A = A$ -priset skrivs ut
- $L =$  Varje artikels lagerplats skrivs ut

Ange om redan inlevererade orderrader ska medtagas eller ej. Ange J om enbart inlevererade orderrader ska skrivas ut, N om enbart övriga rader ska skrivas ut och B om både inlevererade och icke inlevererade rader ska skrivas ut.

Ange hur omfattande utskriften ska vara. Välj mellan:

- $V =$ att skriva ut varje rad
- $S =$ att skriva ut delsumma per order
- $T =$ att skriva ut endast en totalsumma

Välj mellan Lista/etikettregister:

- $L =$  En lista skrivs ut i funktionen
- $E =$  Valda orderrader skrivs ut som etiketter i funktion LA96

Listan skrivs ut enligt selekteringen med följande kolumner:

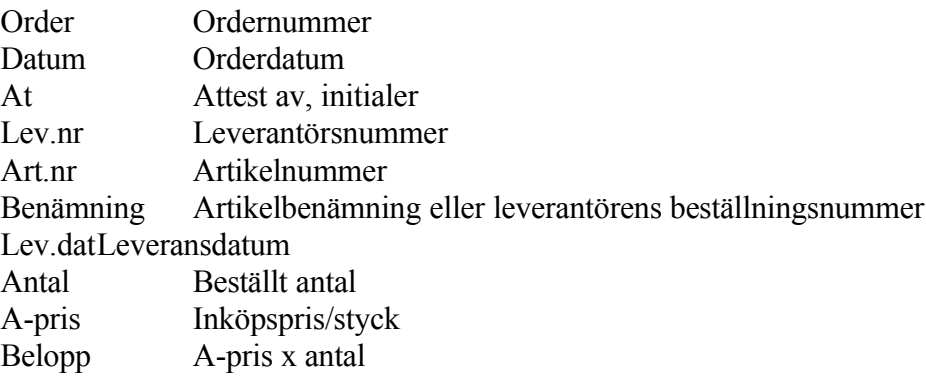

# **IO82 Extra utskrift av inköpsorder**

Skrivare: SF90

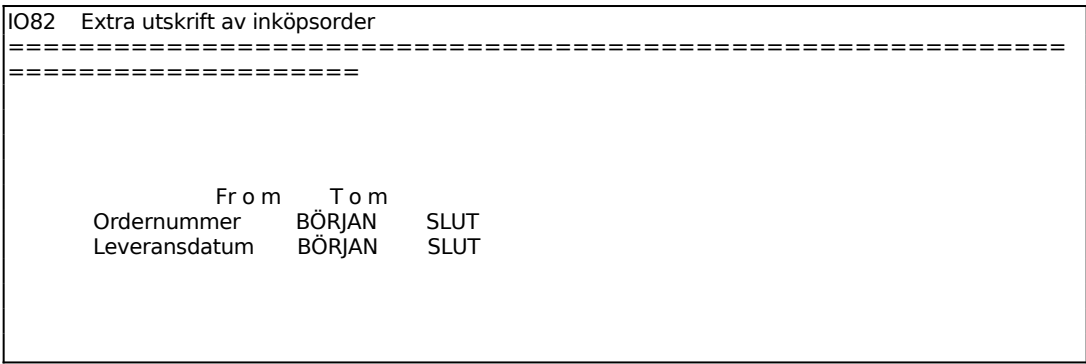

Gör selektering för vilka inköpsorder som skall skrivas ut.

Önskade inköpsorderkopior skrivs ut på formulärskrivaren.

# **IO9 FRÅGOR PÅ INKÖPSORDER**

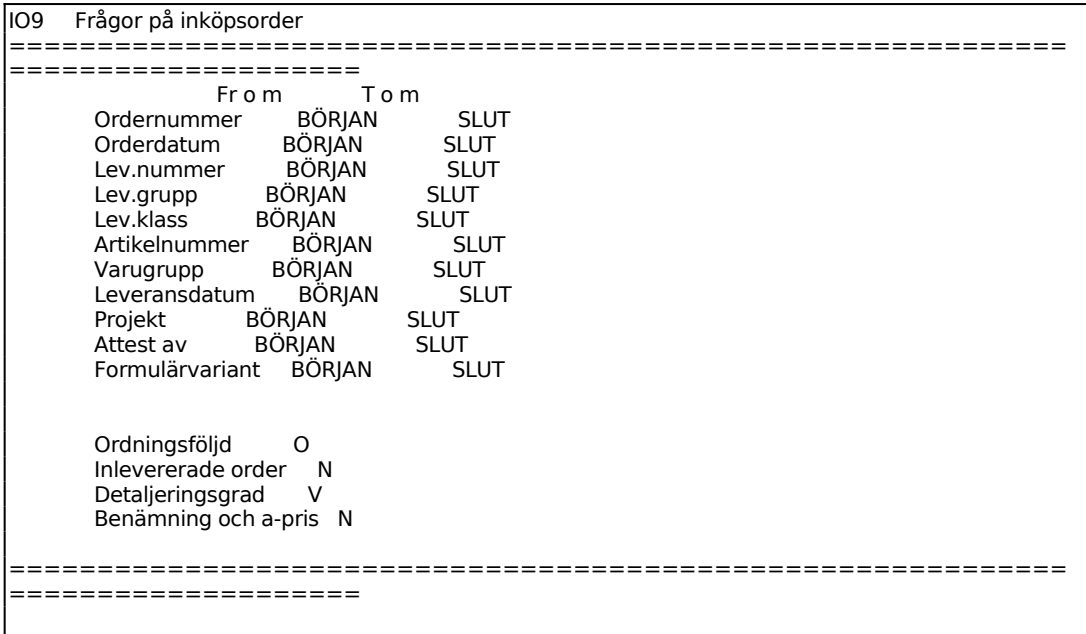

Selekteringen fungerar analogt med funktion IO81, se detta avsnitt för anvisningar.

Ange önskad ordningsföljd. Välj mellan:

- O = Ordernummerordning
- L = Leverantörsnummerordning
- A = Artikelnummerordning
- D = Leveransdatumordning

Ange om redan inlevererade orderrader ska medtagas eller ej. Ange J om enbart inlevererade orderrader ska skrivas ut, N om enbart övriga rader ska skrivas ut och B om både inlevererade och icke inlevererade rader ska skrivas ut.

Ange hur omfattande utskriften ska vara. Välj mellan:

- $V =$ att skriva ut varje rad
- $S =$ att skriva ut delsumma per order
- $T =$ att skriva ut endast en totalsumma

Selekteringen kan avbrytas med Escape. Vid stor selektering kan det ta viss tid.

Order enligt vald selektering listas därefter på skärmen. Listan ser ut som följer:

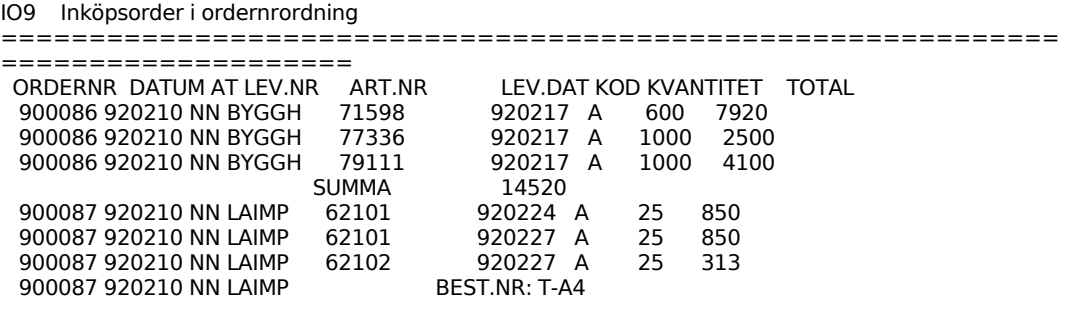

Förklaring av kolumnerna:

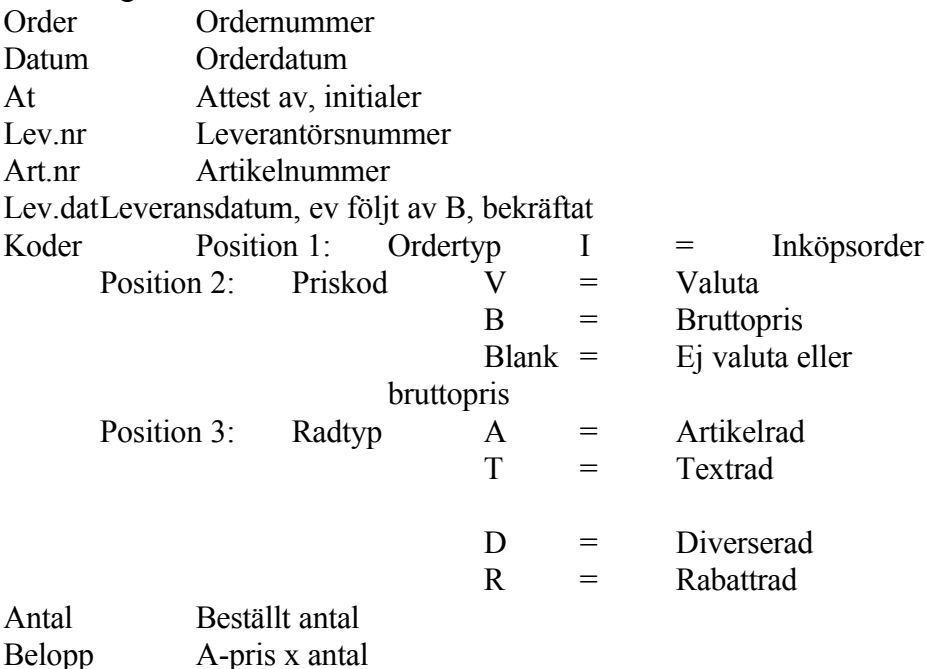